# Libri e altro per gli Editori

Guida rapida per conoscere e utilizzare al meglio il servizio di ricerca nel Catalogo sul portale iBUK di Informazioni Editoriali

### Presentazione

#### Che cos'è Libri e altro?

*Libri e altro* è il nuovo servizio online di ricerca nel Catalogo dei libri, degli e-book, degli audiolibri e dei prodotti non librari venduti nel circuito delle librerie, accessibile dal portale [iBUK](https://www.ibuk.it/) di Informazioni Editoriali.

Gli editori abbonati a MetAlice possono accedere a una versione personalizzata di *Libri e altro* contenente soltanto i prodotti dei propri marchi editoriali.

#### A che cosa serve?

Con la versione personalizzata di *Libri e altro* puoi verificare i dati relativi ai tuoi titoli presenti in Catalogo.

La completezza e la correttezza delle informazioni garantisce una presenza di qualità dei tuoi prodotti nei principali store online.

Tieni presente che:

- i dati bibliografici e catalografici, l'abstract e la copertina che vedi in *Libri e altro* vengono inviati a tutti i clienti di Informazioni Editoriali
- i dati aggiuntivi (Premi vinti, Indici, Recensioni, link e altri testi di supporto al marketing) sono inviati ai soli clienti in grado di gestirli

#### Come faccio ad accedere a Libri e altro?

Vai sul portale **BUK**, clicca su "Accedi" e inserisci le credenziali che ti sono state fornite. Una volta autenticato, fai clic sulla voce "Libri e altro" nel menu.

Le condizioni, le modalità e i Paesi da cui è possibile l'accesso a iBUK sono reperibili all'indirizzo [www.ibuk.it/info/faq.](https://www.ibuk.it/info/faq)

#### Che cosa posso fare in Libri e altro?

Quando entri in *Libri e altro* viene visualizzata una pagina con la lista di tutti i tuoi titoli in catalogo. Da questa pagina puoi:

- ridurre o ampliare il numero di titoli nella lista impostando uno o più filtri
- ricercare titoli specifici inserendo uno o più termini nella buca di ricerca oppure impostando criteri più precisi nei campi della Ricerca avanzata
- cambiare l'ordinamento dei titoli nella lista cliccando sul nome della colonna
- visualizzare la scheda di dettaglio facendo clic su un titolo nella lista dei risultati
- esportare tutti i titoli presenti nella lista
- selezionare i titoli che ti interessano e salvarli in maniera permanente nell'Archivio appunti

#### Dove sono descritte le varie funzionalità?

Tutte le funzionalità disponibili in *Libri e altro* sono descritte dettagliatamente nelle pagine dell['Help](https://www.ibuk.it/info/help) sul portale [iBUK.](https://www.ibuk.it/)

Nota: nell'Help viene descritto il servizio *Libri e altro* completo. La versione personalizzata con solo i tuoi titoli si presenta leggermente diversa, ma le funzionalità sono le stesse.

#### Come posso correggere o completare i miei dati?

È attualmente in fase di sviluppo un'applicazione web che ti permetterà di correggere in autonomia i dati presenti nel Catalogo e di inserire nuovi titoli.

Nel frattempo, per richieste di inserimento o modifiche [contatta la redazione.](mailto:metadati.metalice@ie-online.it)

## Guida rapida all'utilizzo

#### 1. Accesso a iBUK

Digita [www.ibuk.it](https://www.ibuk.it/) nel browser, clicca su "Accedi" (in alto a destra) e inserisci le tue credenziali:

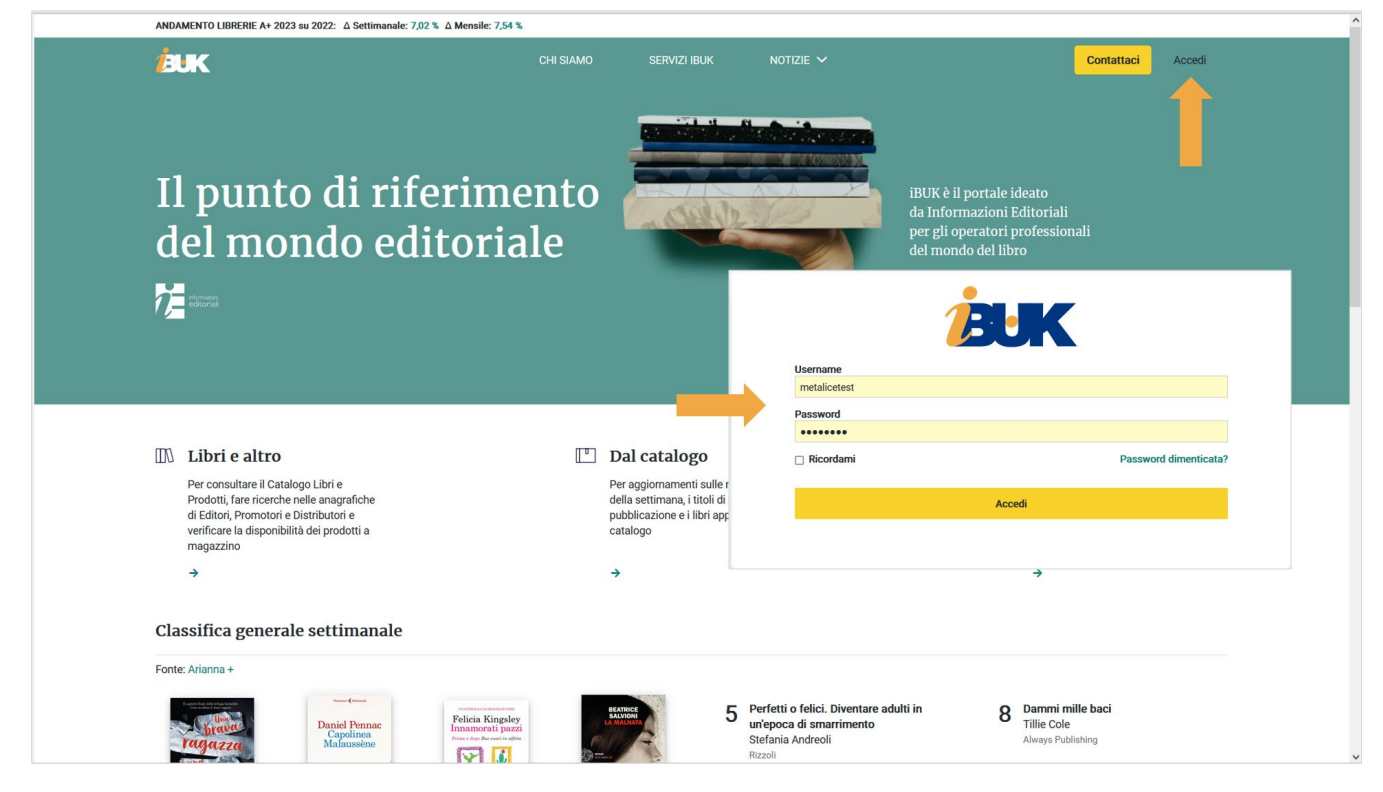

#### 2. La tua Home page

Quando ti autentichi su iBUK viene visualizzata la "tua" home page contenente:

- la voce di menu "Libri e altro" per accedere alla ricerca nel tuo Catalogo
- un box per la ricerca rapida nel tuo Catalogo
- alcuni dati riepilogativi sui tuoi libri presenti in Catalogo
- alcuni box di richiamo a contenuti della sezione Notizie (classifiche, calendario degli eventi, articoli di approfondimento ecc.)

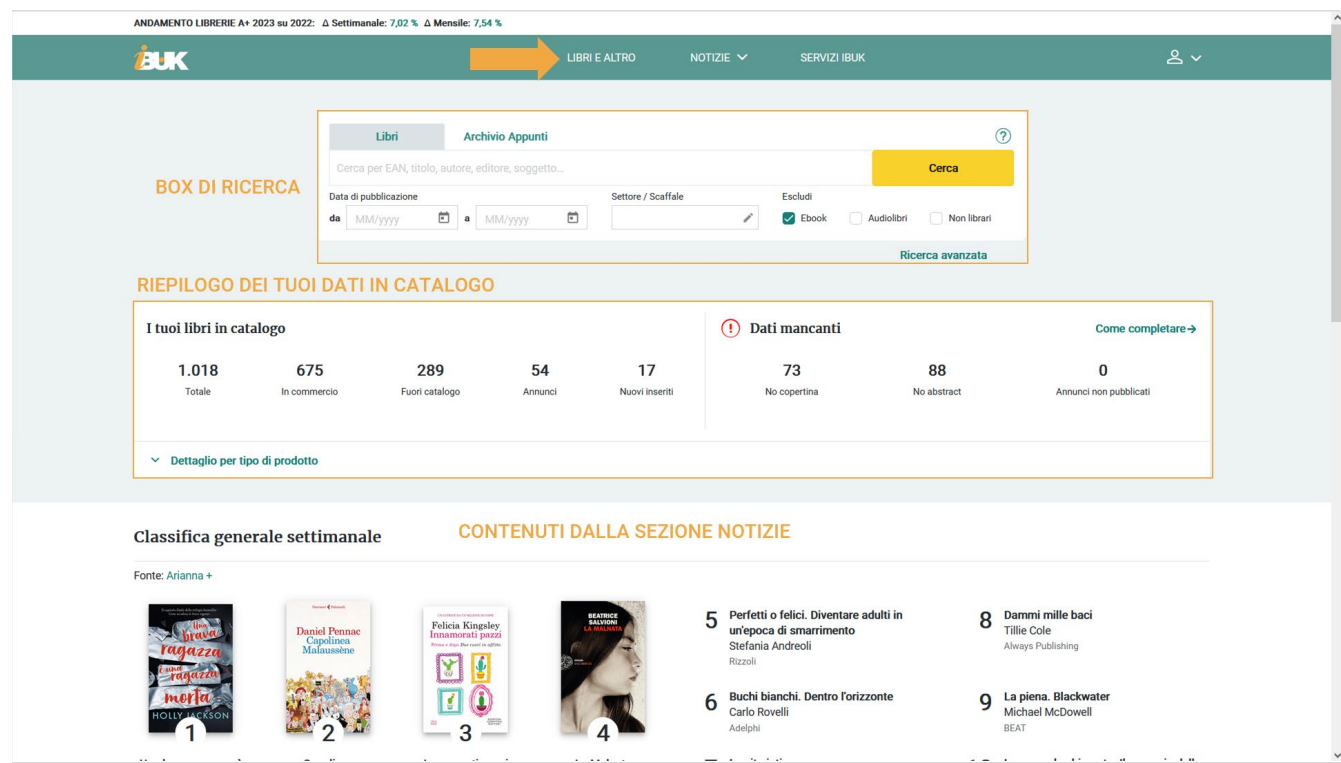

#### 3. Libri e altro

Per entrare in *Libri e altro* seleziona l'apposita voce dal menu di navigazione oppure avvia una ricerca dal box in home page.

Verrà aperta una pagina così strutturata:

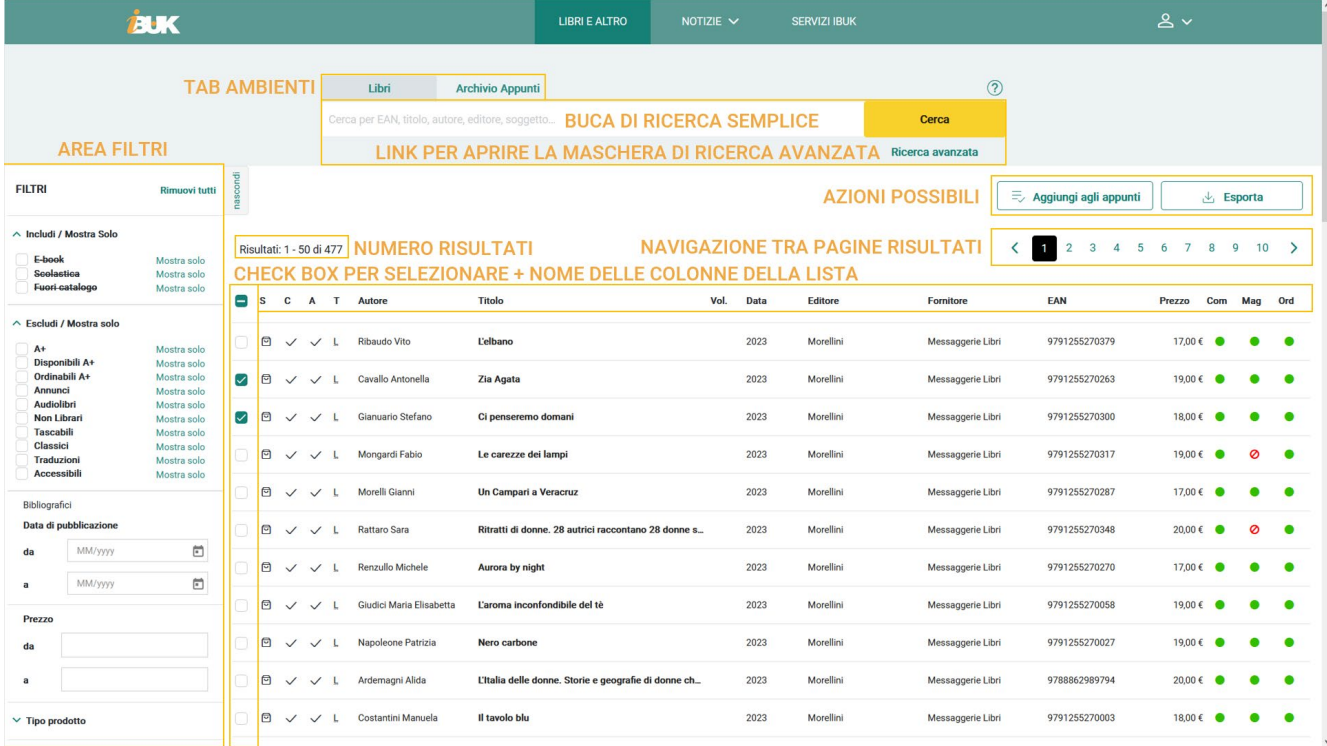

Nella lista dei risultati sono visualizzati tutti i tuoi prodotti (esclusi gli e-book e i titoli di scolastica) in commercio e di prossima pubblicazione.

• Per maggiori informazioni consulta la pagina specifica dell'Help con la Descrizione [dell'interfaccia](https://www.ibuk.it/info/help/206)

#### Filtri e ricerca

Utilizzando i **Filtri** puoi ampliare o restringere i titoli visualizzati nella Lista dei risultati, per esempio puoi includere gli e-book, i titoli scolastici e i fuori catalogo, oppure puoi visualizzare solo gli Annunci o gli Audiolibri. Oppure puoi filtrare i risultati in base alla tipologia di prodotto, al tipo di edizione, al prezzo, alla data di pubblicazione, alla catalogazione ecc.

I filtri applicati sono visualizzati sopra alla lista dei risultati e possono essere rimossi singolarmente o tutti insieme facendo clic su "Rimuovi tutti".

Se vuoi cercare dei prodotti specifici – per es. quelli appartenenti a una certa collana o di un determinato autore – utilizza la **Ricerca semplice o avanzata**.

Ricordati che i filtri agiscono sempre sulla Lista dei risultati. La rimozione dei filtri non azzera la ricerca, semplicemente riporta la lista dei risultati allo stato iniziale – vengono cioè nuovamente visualizzati tutti i record che verificano le condizioni impostate nei campi della ricerca.

• Per maggiori informazioni consulta la pagina specifica dell'Help su [Campi di ricerca e filtri](https://www.ibuk.it/info/help/264)

#### Lista dei risultati

La lista dei risultati presenta in maniera sintetica le **principali informazioni** dei prodotti trovati e permette di esportarli o di selezionarli per aggiungerli agli Appunti.

La lista visualizzata in apertura mostra per primi i titoli in commercio dal più recente al più vecchio, mentre i risultati trovati con una ricerca sono ordinati per autore e, in subordine, per titolo.

È sempre possibile **cambiare la chiave di ordinamento** facendo clic sull'intestazione di ciascuna colonna.

• Per maggiori informazioni consulta la pagina specifica dell'Help dedicata alla [Lista dei](https://www.ibuk.it/info/help/208)  [risultati](https://www.ibuk.it/info/help/208)

#### Scheda di dettaglio

Cliccando su un titolo della lista si apre la scheda dettagliata del prodotto in cui sono visualizzati i dati bibliografici, i dati catalografici, i dati logistico-commerciali e – se presenti nel Catalogo – la copertina e la sinossi.

• Per maggiori informazioni consulta la pagina specifica dell'Help dedicata alla [Scheda di](https://www.ibuk.it/info/help/209)  [dettaglio](https://www.ibuk.it/info/help/209)

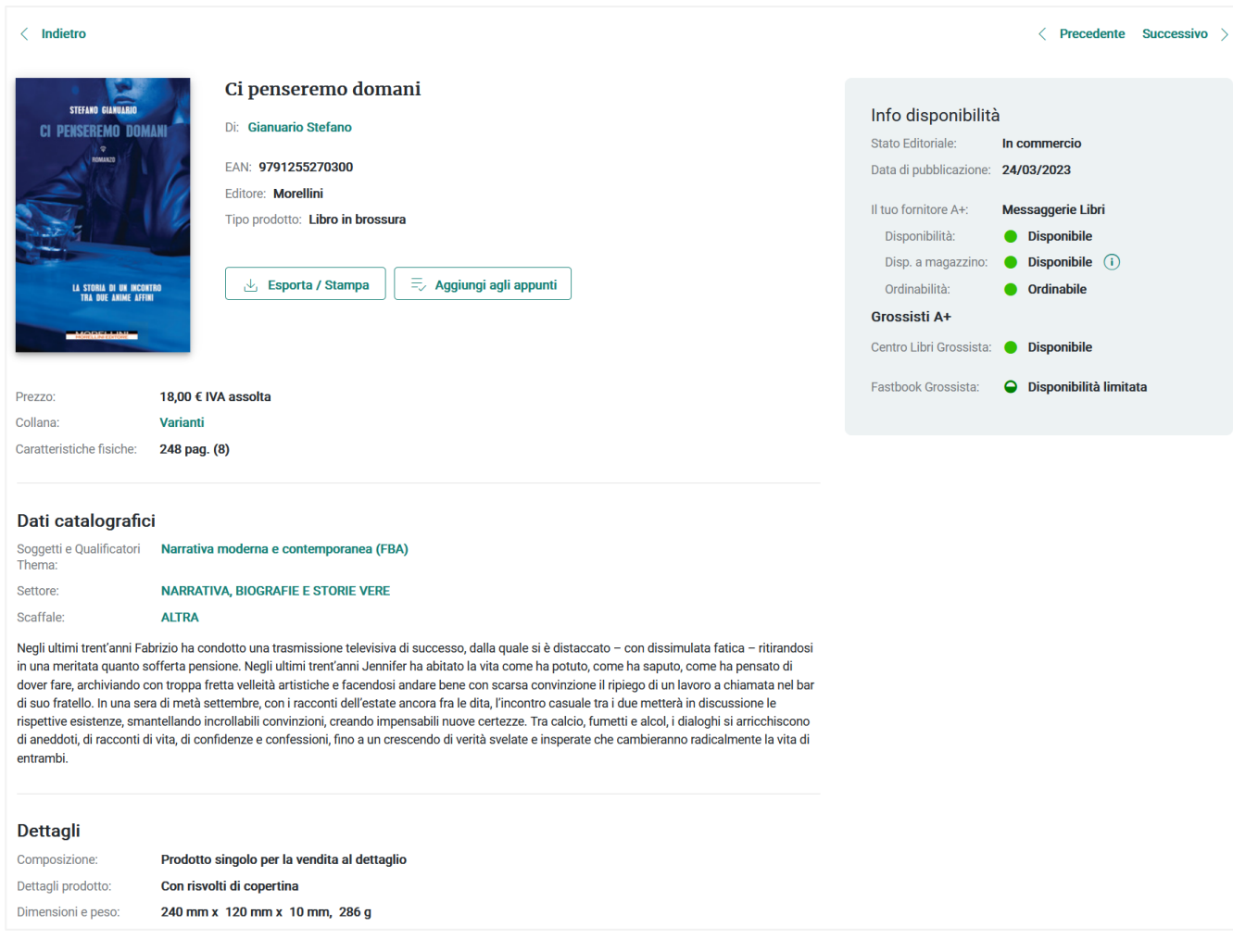

#### L'Archivio appunti

I titoli di interesse trovati con una o più ricerche possono essere salvati in maniera permanente in una o più cartelle dell'Archivio appunti.

I titoli possono essere aggiunti agli appunti dalla lista dei risultati (dopo averli selezionati) o direttamente dalla scheda di dettaglio.

Questa funzionalità è particolarmente utile per gli editori che desiderano analizzare e migliorare i metadati dei propri prodotti: permette, infatti, di raggruppare i propri titoli in base alla caratteristica desiderata – per es. i titoli senza copertina, quelli senza sinossi, quelli con dati bibliografici o catalografici incompleti ecc. – e di esportarli in vari formati.

Per visualizzare i titoli salvati negli Appunti clicca sul tab "Archivio Appunti" sopra alla buca di ricerca.

• Per maggiori informazioni consulta la pagina specifica dell'Help dedicata all'Archivio [appunti](https://www.ibuk.it/info/help/210)

### Suggerimenti e trucchi

#### Come posso trovare i miei titoli presenti nel catalogo senza copertina e/o senza abstract?

Il modo più veloce è esportare la lista dei risultati visualizzata quando si entra in "Libri e altro" facendo clic sul bottone "Esporta" e poi selezionando il formato "Excel" o "Testo separato da tabulazione" (importabile in altri fogli di calcolo).

Nel file sono presenti le colonne "Copertina" e "Abstract" che contengono rispettivamente le lettere "C" e "A" quando il dato è presente e sono vuote quando il dato è assente. Ordinando il file su queste colonne è possibile raggruppare velocemente i titoli di interesse.

Attenzione: di default la lista dei risultati non include gli e-book, i testi di scolastica e i titoli fuori catalogo. Per visualizzarli ed esportarli devi impostare i filtri corrispondenti.

Tieni inoltre presente che è possibile esportare al massimo 3000 record alla volta: se nel tuo catalogo sono presenti più di 3000 titoli dovrai fare più esportazioni. In questo caso ti consigliamo di ridurre il numero di titoli visualizzati nella lista dei risultati filtrandoli per data di pubblicazione, oppure effettuando delle ricerche per collana utilizzando la maschera di ricerca avanzata.

#### Nella lista dei risultati non trovo gli e-book, come mai?

Di default gli e-book – così come i titoli fuori catalogo e i titoli scolastici – non vengono visualizzati nella lista dei risultati.

Per includerli, è sufficiente impostare il filtro "Includi e-book".

Se desideri vedere solo gli e-book, fai clic sul filtro "Mostra solo e-book".

#### Vorrei vedere solo i titoli di prossima pubblicazione, come devo fare?

Imposta il filtro "Mostra solo Annunci".

Questo filtro è molto utile per verificare se sono presenti in Catalogo titoli annunciati e successivamente cancellati dal piano editoriale, che andranno nel caso segnalati alla redazione del Catalogo per essere rimossi.

#### Come faccio a escludere dai risultati i titoli di prossima pubblicazione?

Imposta il filtro "Escludi Annunci".

#### Vorrei analizzare i prodotti collana per collana, posso farlo?

Sì, devi semplicemente entrare nella maschera di Ricerca avanzata e digitare il nome della collana nel campo specifico, oppure selezionarlo dalla lista di aiuto che si attiva dopo aver inserito i primi tre caratteri.

Attenzione: se il nome della collana include uno spazio, per utilizzare la lista di aiuto devi digitare come primo carattere le virgolette (per es. "i c") perché lo spazio disattiva la lista di aiuto.

#### Che cosa viene visualizzato nelle liste di aiuto di filtri e campi di ricerca?

Quando apri la lista di aiuto dei filtri (per es. Tipo prodotto, Tipo di edizione ecc.) o dei campi di Ricerca avanzata (per es. Autore, Collana ecc.) vengono visualizzate le voci indicizzate (e il loro numero di occorrenze) relative all'intero Catalogo, non solo quelle relative ai tuoi titoli.

Per questo motivo se scegli una voce che non ha corrispondenza in nessuno dei tuoi titoli la ricerca restituirà zero risultati.

#### Come faccio a verificare se i dati bibliografici sono completi o se la catalogazione è sufficientemente dettagliata?

Per questo tipo di controlli devi entrare nella scheda di dettaglio di ciascun titolo. Puoi navigare velocemente tra le schede utilizzando i pulsanti "Precedente" e "Successivo" in alto a destra.

Quando trovi un titolo incompleto, ti consigliamo di salvarlo negli Appunti. Può essere utile creare archivi distinti in base al tipo di correzioni da fare (per es. "Catalogazione da completare", "Pagine da inserire" ecc.), così da poter raggruppare ed esportare facilmente i titoli che richiedono lo stesso tipo di correzione.